#### **Globus Introduction**

Steve Tuecke tuecke@globus.org

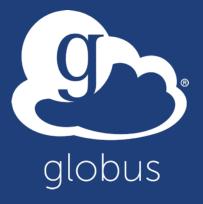

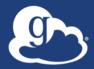

### Thank you to our sponsors!

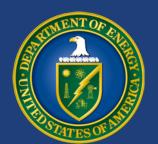

U.S. DEPARTMENT OF

## **ENERGY**

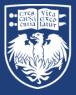

THE UNIVERSITY OF CHICAGO

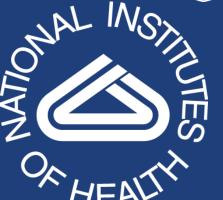

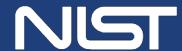

National Institute of Standards and Technology U.S. Department of Commerce

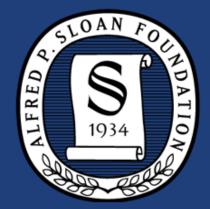

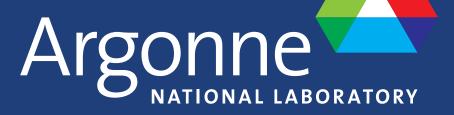

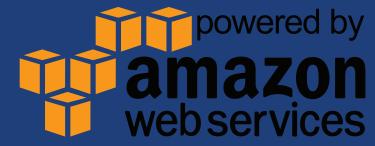

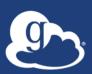

#### Globus and the research data lifecycle

#### Instrument

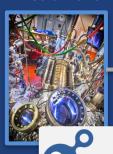

Globus transfers files reliably, securely

2

**Transfer** 

Researcher initiates transfer request; or requested automatically by script, science gateway

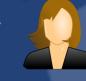

- Only a Web browser required
- Use storage system of your choice
- Access using your campus credentials

**Compute Facility** 

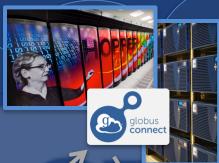

4 Globus controls access to shared files on existing storage; no need to move files to cloud storage!

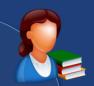

7 Curator reviews and approves; data set published on campus or other system

Share

3

Researcher selects files to share, selects user or group, and sets access permissions

Collaborator logs in to Globus and accesses shared files; no local account required; download via Globus Researcher assembles data set; describes it using metadata (Dublin core and domainspecific)

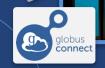

Publication Repository

**Publish** 

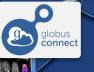

**Personal Computer** 

Peers, collaborators search and discover datasets; transfer and share using Globus

**Discover** 

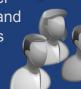

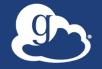

#### Benefits of SaaS

- Users do not need to deploy software
  - Easy to access via Web browser
  - Command line, REST interfaces for flexible automation and integration
- New features automatically available
- Reduced IT operational costs
  - Small local footprint (Globus Connect)
  - Consolidated support and troubleshooting

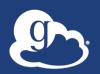

## Globus by the numbers

major services

180 PB transferred

20 billion files processed

31,000 registered users

13 national labs use Globus

3,000 active endpoints per month

~450 active daily users 99.9% uptime

35+ institutional subscribers

1 PB largest single transfer to date 3 months longest continuously managed transfer

130 federated campus identities

# Demo

- Login using existing identity
- Identity linking
- Endpoint search
- Transfer
- Globus Connect Personal
- Bookmarks
- Sharing
- Groups
- Management console

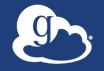

### Storage connectors

- Standard storage connectors (Posix)
  - Linux, Windows, MacOS
  - Lustre, GPFS, OrangeFS, etc.
- Premium storage connectors
  - HPSS
  - HDFS
  - -S3
  - Ceph RadosGW (S3 API)
  - Spectra Logic BlackPearl
  - Google Drive

# New Globus CLI (coming soon)

\$ globus transfer Usage: globus transfer [OPTIONS] COMMAND [ARGS]...

Interact with Globus Transfer API. Transfer, Delete, List, and Rename files on Endpoints, manage your Endpoints and Shares, and monitor your ongoing Transfer Tasks

#### Options:

-F, --format [json|text] Output format for stdout. Defaults to text -h, --help Show this message and exit. --version Show the version and exit.

#### Commands:

Manage Endpoint Access Control Lists acl async-delete Submit a Delete Task async-transfer Submit a Transfer Task bookmark Manage Endpoint Bookmarks endpoint Manage Globus Endpoint definitions ls List Endpoint directory contents mkdir Make a directory on an Endpoint Rename a file or directory on an Endpoint rename Manage asynchronous Tasks task

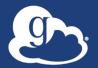

### Data Publication and Discovery

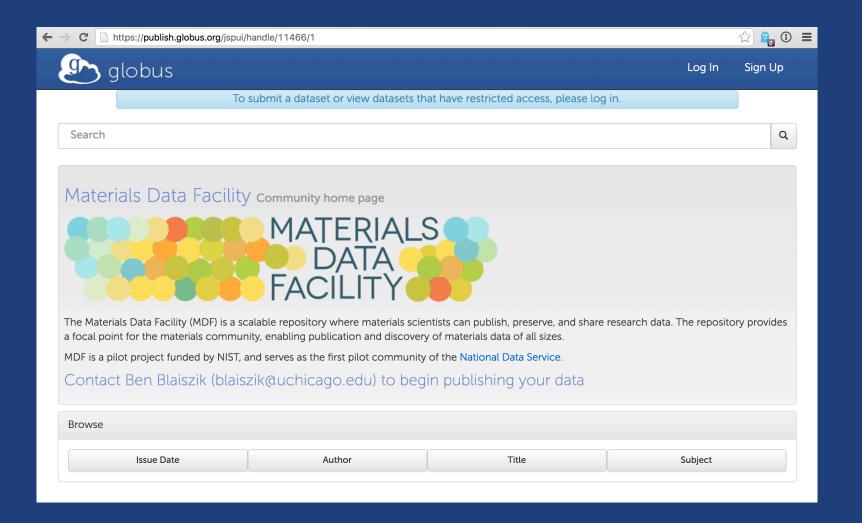

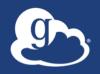

### Peer reviewed paper data

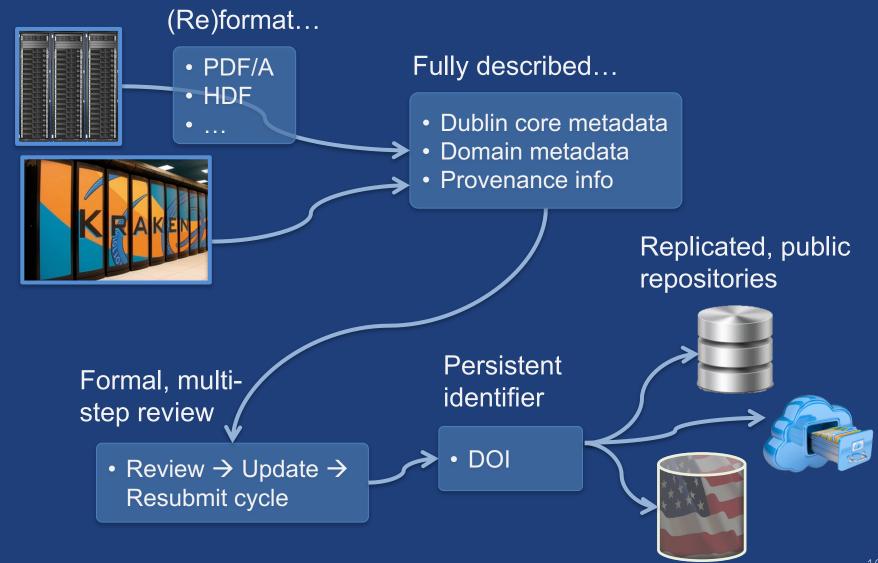

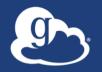

### Globus collection policies

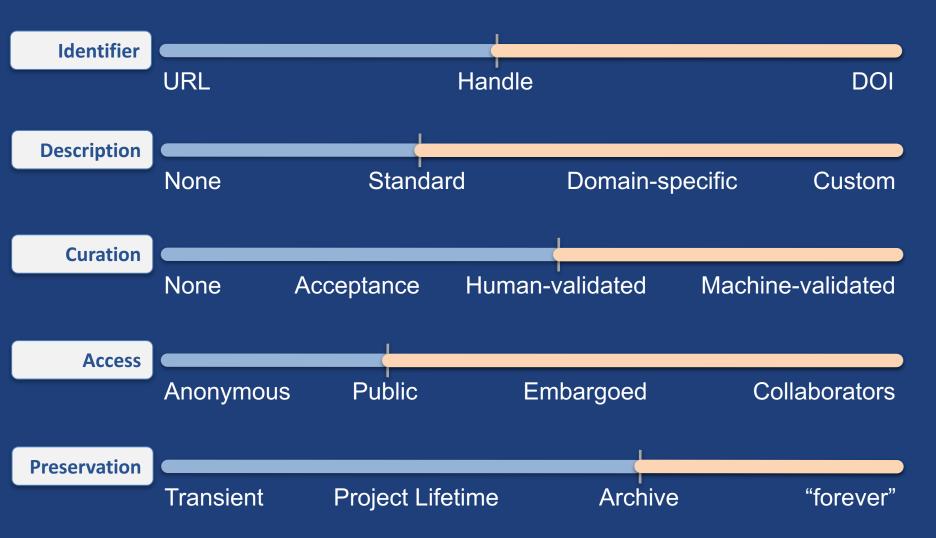

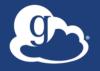

### Raw NGS output

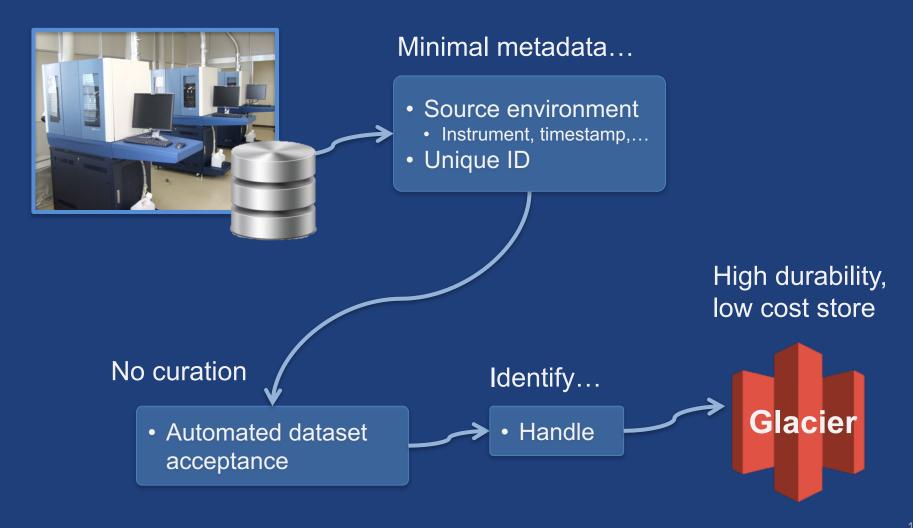

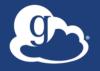

### Analysis results

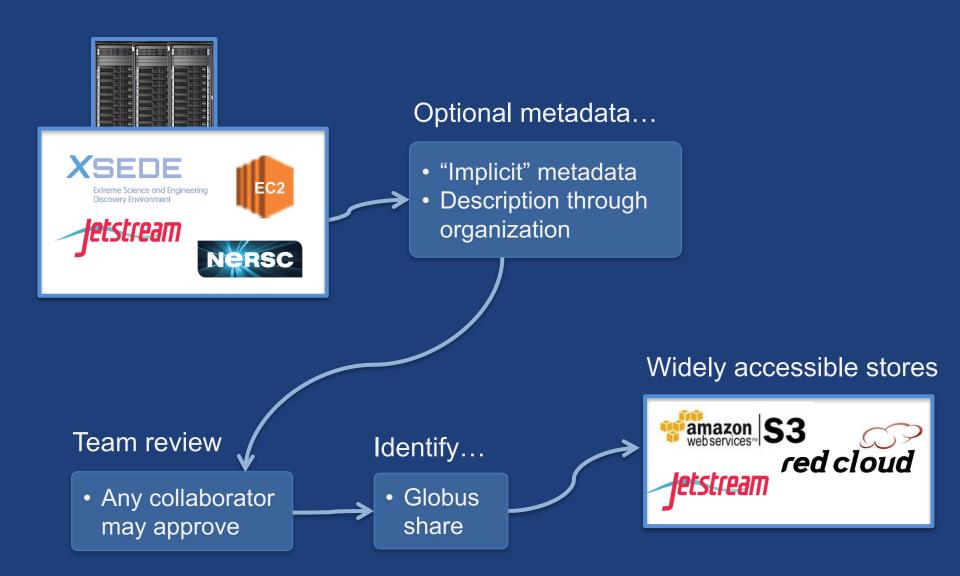

# Demo

- Publication
- Discovery

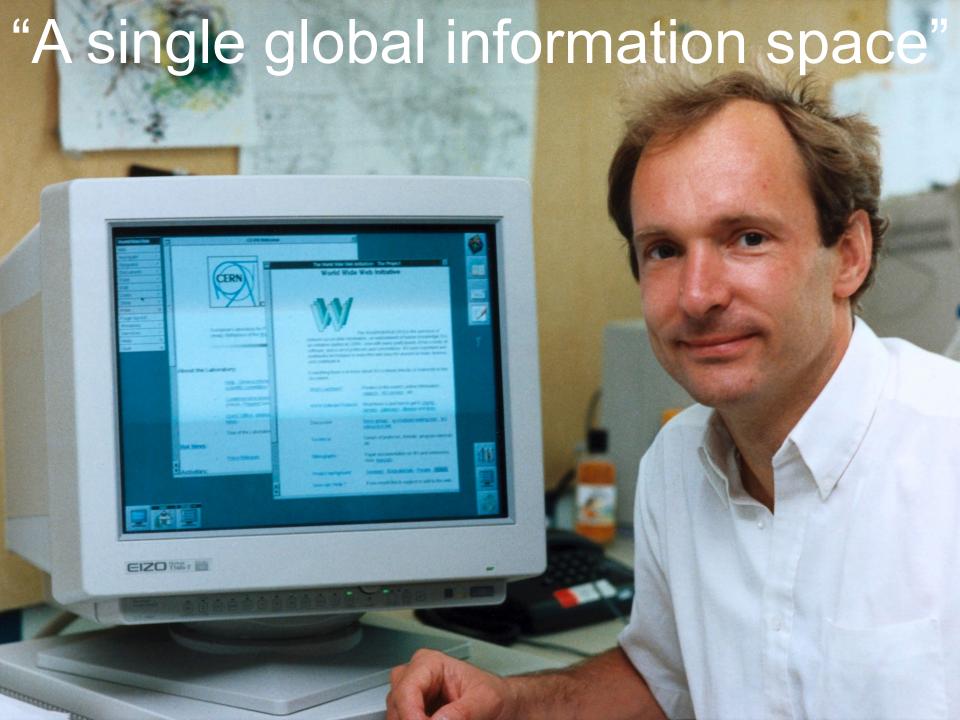

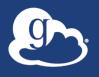

#### HTTPS access to endpoints

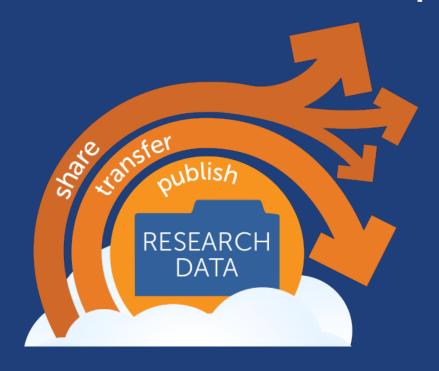

Making research data storage a first-class entity on the web

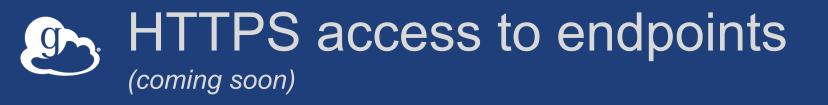

- Enhanced use of research storage
  - Asynchronous, bulk transfer via GridFTP
  - (soon) Synchronous remote access via HTTPS
- Enhanced Globus web app
  - Browser-based upload/download
  - Inline file viewer
- Integration with clients and web apps

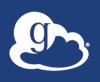

# Cloud has transformed how software and platforms are delivered

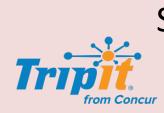

Software as a service: SaaS

(web & mobile apps)

NETFLIX

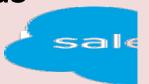

Platform as a service: PaaS

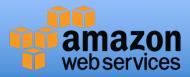

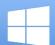

Microsoft Azure

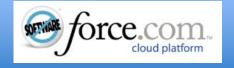

Infrastructure as a service: laaS

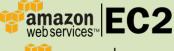

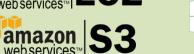

Microsoft Azure

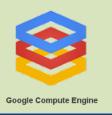

PaaS enables more rapid, cheap, and scalable delivery of powerful (SaaS) apps

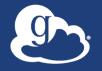

#### Platform Questions

- How do you leverage Globus services in your own applications?
- How do you extend Globus with your own services?

 How do we empower the research community to create an integrated ecosystem of services and applications?

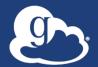

### Research data portal

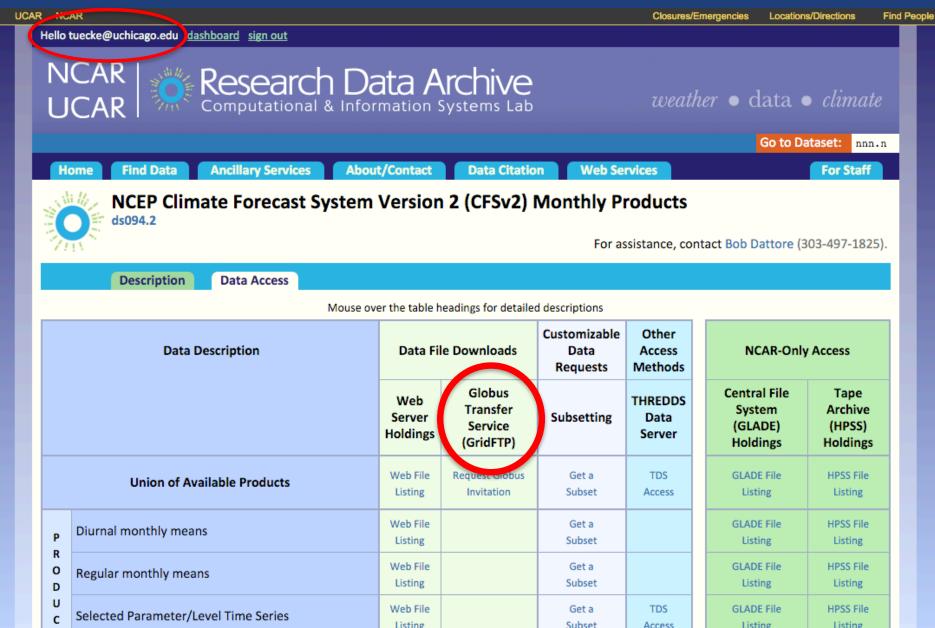

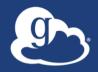

#### Globus PaaS

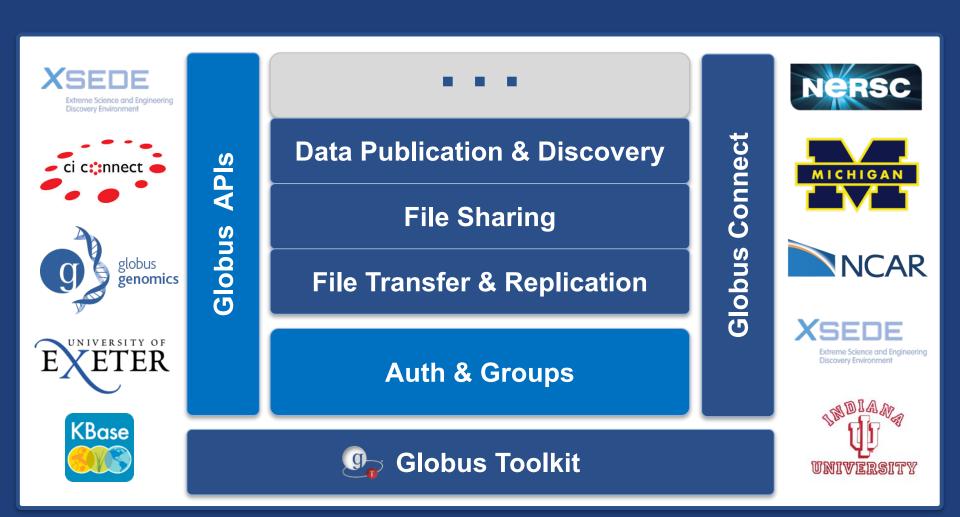

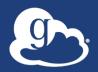

### docs.globus.org

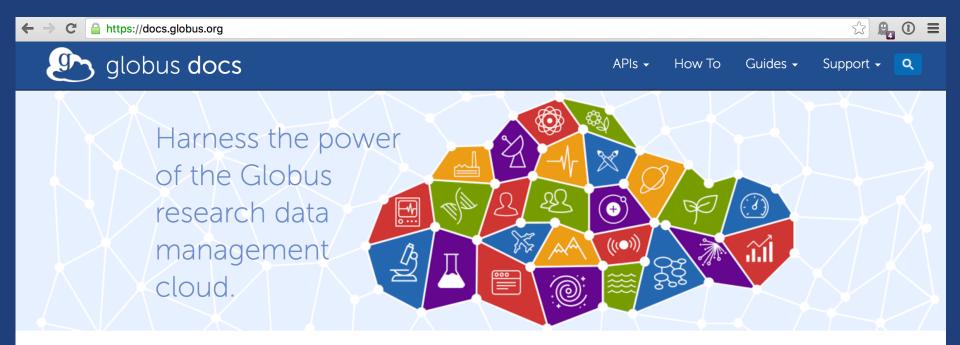

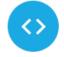

#### Transfer API

The Transfer API provides a REST-style interface to the Globus reliable file transfer service. The API can be used to monitor the progress of file transfers, manage file transfer endpoints, list remote directories, and submit new transfer and delete tasks.

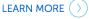

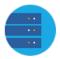

#### Resource Providers

Globus allows you, as a resource provider, to easily offer reliable, secure, high-performance research data management capabilities to your users and their collaborators, directly from your own storage infrastructure.

LEARN MORE ( )

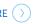

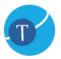

#### **Toolkit**

The open source Globus Toolkit is a fundamental enabling technology for the "Grid," allowing users to access high-performance computing resources securely across corporate, institutional, and geographic boundaries without sacrificing local autonomy.

**LEARN MORE** 

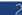

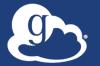

#### Globus Transfer API

#### Nearly all Globus Web App functionality implemented via public Transfer API

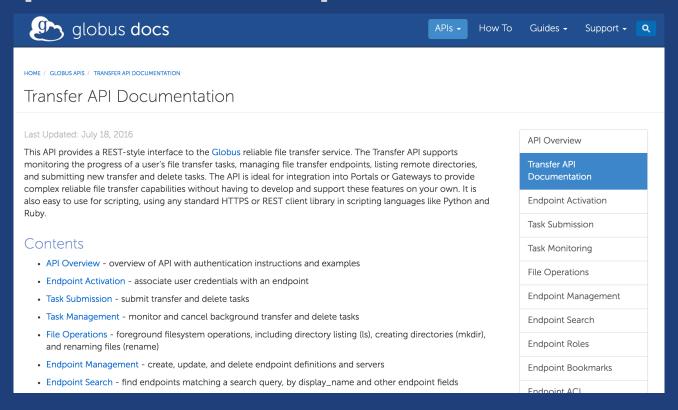

https://docs.globus.org/api/transfer/

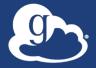

### Globus SDK Python

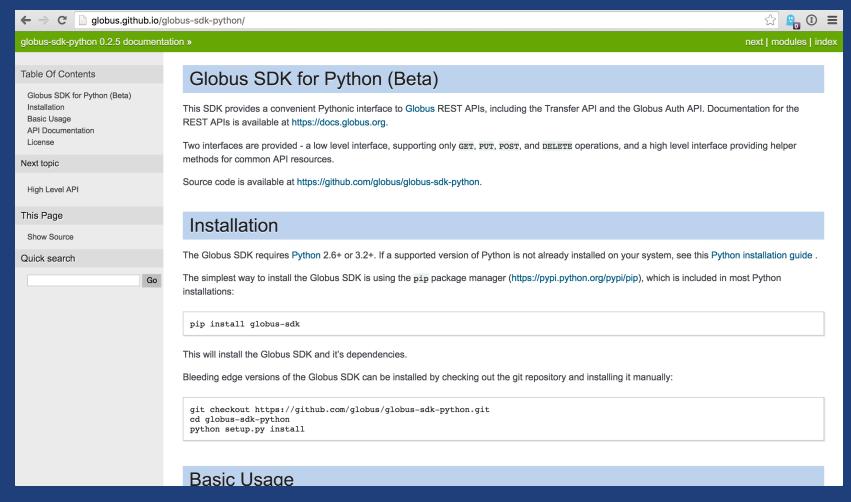

pip install globus-sdk-python https://github.com/globus/globus-sdk-python

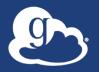

### Prototypical research data portal

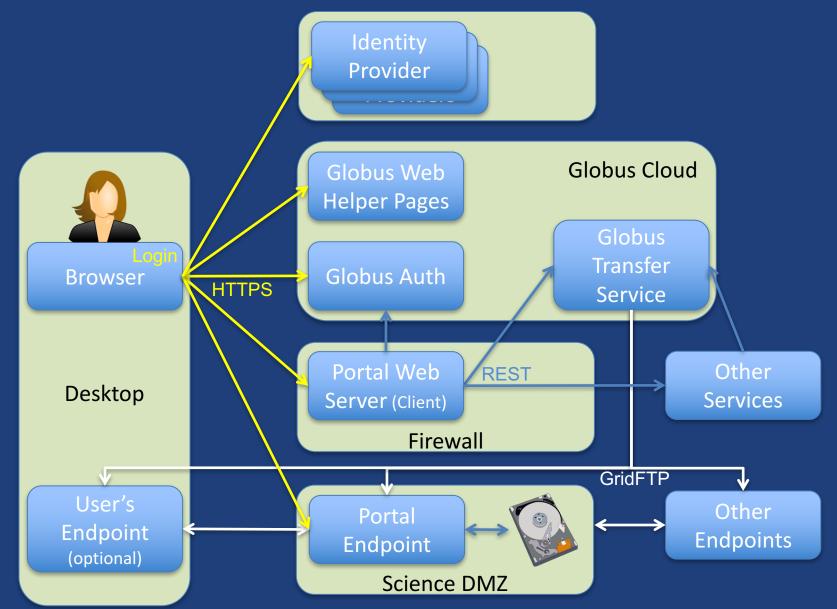

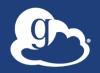

### Sample python data portal

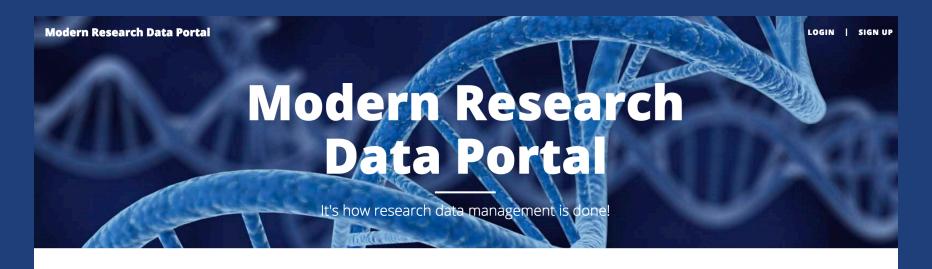

#### **Globus Transfer API**

API reference for transfer and sharing functions.

#### Globus Auth API

API reference for authentication and authorization.

#### **Frequently Asked Questions**

When all else fails...

https://github.com/globus/globus-sample-data-portal

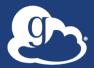

### GlobusWorld Developer Workshops

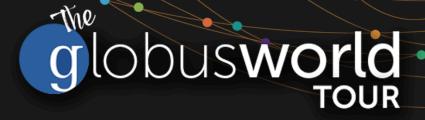

Home

Register

Program

Contact Us

#### Welcome to the GlobusWorld Tour!

We're presenting a series of Globus tutorials and developer workshops across the US, building on the success of the workshop held at GlobusWorld 2016. These workshops are made possible by the various hosting institutions that generously provide meeting space and other financial support.

The following workshops are currently scheduled:

- September 13-14, 2016 LBNL, Berkeley, CA
- October 12-13, 2016 Yale University, New Haven, CT
- October 25-26, 2016 NCAR, Boulder, CO
- Dates TBD NIH, Washington D.C.

If you would like to host a workshop at your institution please contact us.

**Motivation**: New high-speed networks make it possible, in principle, to transfer

#### Why Attend?

- Learn how the Globus platform simplifies development of web applications for researchers
- Experiment with new Globus services and APIs
- Exchange ideas with peers on ways to apply Globus technologies
- Expand your knowledge of Globus administration features

Workshops are free to attend and open to all,

https://www.globusworld.org/tour/

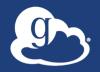

### Globus Subscriptions

#### Globus Subscription

- Shared endpoints
- Data publication
- Management console
- Usage reporting
- Priority support
- Application integration
- HTTPS endpoints
- Branded Web Site

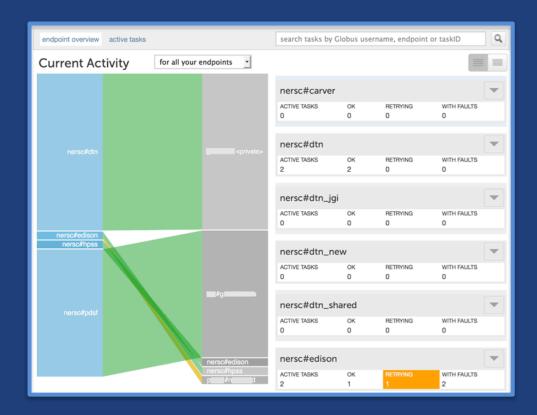

- Alternate Identity Provider (InCommon is standard)
- Premium Storage Connectors

globus.org/subscriptions

# Summary

 Globus SaaS delivers advanced capabilities for researchers and research computing centers

 Globus PaaS opens new opportunities for developers creating applications for researchers